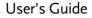

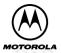

# TALKABOUT <sup>™</sup>

#### Personal Interactive Communicator

33333

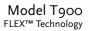

# Introduction

Congratulations on your purchase of the TalkAbout<sup>™</sup> T900 Personal Interactive Communicator. Whether receiving or sending messages, the TalkAbout T900 Personal Interactive Communicator can become a vital part of your business and personal life and change the way you communicate with family, friends, and business associates.

This guide explains how to use your new communicator and provides helpful suggestions for first-time, as well as experienced users.

A detachable quick-reference card is included for your convenience.

#### Effective Use of Your Communicator

With this communicator, you can send wireless messages to internet e-mail addresses and other communicator devices, yet it is small enough to comfortably wear on your belt or fit in a pocket. By supplying business associates, family members, and friends with your wireless address information, you can be contacted whenever needed.

MOTOROLA, the Stylized M Logo, and all other trademarks indicated as such herein are trademarks of Motorola, Inc.

® Reg. U.S. Pat. & Tm. Off. © 2000, 2001 Motorola, Inc. All rights reserved. Printed in the U.S.A.

Personal Communications Sector 1500 Gateway Blvd., Boynton Beach, FL 33426-8292

6881038B30-A

#### Contents

| Setting the Key Click      | 25 |
|----------------------------|----|
| Creating a Signature       | 25 |
| Setting the Font Size      | 26 |
| Time and Date              | 27 |
| Setting the Time and Date  | 27 |
| Alerts                     | 28 |
| Setting the MailBox and    |    |
| the News/Info Alert        | 28 |
| Setting the Alert Volume   | 29 |
| Reminder Alert             | 29 |
| Private Time               | 30 |
| Setting Private Time       | 31 |
| Quiet Mode                 | 31 |
| Setting the Quiet Mode     | 32 |
| Addresses                  | 33 |
| Creating an Address Book   |    |
| Entry                      | 33 |
| Searching the Address Book | 34 |
| Deleting Äddresses         | 34 |
| Editing Addresses          | 35 |
| Messages                   |    |
| Selecting the Address(es)  |    |
|                            |    |

| Composing a Message                  | Folders                     | 56 |
|--------------------------------------|-----------------------------|----|
| Sending a Message                    |                             |    |
| MailBox                              | MailBox Folders             | 56 |
| Previewing and Reading               | Using Your Personal Folder  |    |
| Previewing and Reading<br>Messages40 | Using Your News/Info Folder | 59 |
| Previewing Messages42                | InBoxes                     | 60 |
| Reading Messages43                   | Using Your MailBox InBox    | 60 |
| Working with the                     | Using Your News/Info InBox  |    |
| Message Options Menu 44              | Vital Signs                 |    |
| Replying to Messages46               | MyMail                      | 66 |
| Resending Messages                   | Setting up MyMail           | 67 |
| Forwarding Messages48                | Use and Care                |    |
| Deleting Messages 49                 | Questions?                  | 69 |
| Animated Icons                       |                             | 69 |
| Advanced Messaging53                 | Limited Warranty            | 71 |
| Using Info-On-Demand53               | Export Law and Patents      |    |
| Setting News AutoPreview54           | Notes                       |    |
| Turning On News                      | Personal Numbers            | 88 |
| AutoPreview54                        |                             |    |
| Alarms55                             |                             |    |
| Setting the Alarm55                  |                             |    |

#### Safety and General Information IMPORTANT INFORMATION ON SAFE AND EFFICIENT

OPERATION. READ THIS INFORMATION BEFORE USING YOUR PERSONAL INTERACTIVE COMMUNICATOR. The information provided in this document supersedes the general safety information contained in user guides published prior to July 2000. For information regarding radio use in a hazardous atmosphere please refer to the Factory Mutual (FM) Approval Manual Supplement or Instruction Card, which is included with radio models that offer this capability.

# **RF Operational Characteristics**

Your Personal Interactive Communicator contains a transmitter and a receiver. When it is ON, it receives and transmits radio frequency (RF) energy. The Personal Interactive Communicator operates in the frequency range of 896 MHz to 941 MHz and employs digital modulation techniques.

When you communicate with your Personal Interactive Communicator, the output power level is 1.0 watt.

# Exposure to Radio Frequency Energy

Your Motorola Personal Interactive Communicator is designed to comply with the following national and international standards and guidelines regarding exposure of human beings to radio frequency electromagnetic energy:

- United States Federal Communications Commission, Code of Federal Regulations; 47 CFR part 2 sub-part J.
- American National Standards Institute (ANSI) / Institute of Electrical and Electronic Engineers (IEEE) C95. 1-1992.
- Institute of Electrical and Electronic Engineers (IEEE) C95.1-1999 Edition.
- National Council on Radiation Protection and Measurements (NCRP) of the United States, Report 86, 1986.
- International Commission on Non-Ionizing Radiation Protection (ICNIRP) 1998.
- Ministry of Health (Canada) Safety Code 6. Limits of Human Exposure to Radiofrequency Electromagnetic Fields in the Frequency Range from 3 kHz to 300 GHz, 1999.

 Australian Communications Authority Radiocommunications (Electromagnetic Radiation -Human Exposure) Standard 1999 (applicable to wireless phones only).

To assure optimal Personal Interactive Communicator performance and make sure human exposure to radio frequency electromagnetic energy is within the guidelines set forth in the above standards, always adhere to the following procedures:

# Portable Personal Interactive Communicator Operation and EME Exposure

# **Body-worn Operation**

To maintain compliance with FCC/Health Canada RF exposure guidelines, if you wear a Personal Interactive Communicator on your body when transmitting, always place the Personal Interactive Communicator in a Motorola supplied or approved clip, holder, holster, case, or body harness. Use of non-Motorola-approved accessories may exceed FCC/Health Canada RF exposure guidelines. If you do not use a body-

# worn accessory, ensure the device is at least one inch (2.5 cm) from your body when transmitting.

# **Approved Accessories**

For a list of approved Motorola accessories call 1-800-422-4210 or visit our website at www.mot.com.

# Electromagnetic Interference/Compatibility

*NOTE:* Nearly every electronic device is susceptible to electromagnetic interference (EMI) if inadequately shielded, designed or otherwise configured for electromagnetic compatibility.

# • FACILITIES

To avoid electromagnetic interference and/or compatibility conflicts, turn off your Personal Interactive Communicator in any facility where posted notices instruct you to do so. Hospitals or health care facilities may be using equipment that is sensitive to external RF energy.

# AIRCRAFT

When instructed to do so, turn off your Personal Interactive Communicator when on board an aircraft. Any use of a

Personal Interactive Communicator must be in accordance with applicable regulations per airline crew instructions.

# MEDICAL DEVICES

#### Pacemakers

The Advanced Medical Technology Association recommends that a minimum separation of 6 inches (15 centimeters) be maintained between a handheld wireless Personal Interactive Communicator and a pacemaker. These recommendations are consistent with the independent research by, and recommendations of, the United States Food and Drug Administration. Persons with pacemakers should:

- ALWAYS keep the Personal Interactive Communicator more than six inches (15 centimeters) from their pacemaker when the Personal Interactive Communicator is turned ON.
- not carry the Personal Interactive Communicator in the breast pocket.
- use the ear opposite the pacemaker to minimize the potential for interference.

 turn the Personal Interactive Communicator OFF immediately if you have any reason to suspect that interference is taking place.

#### **Hearing Aids**

Some digital wireless Personal Interactive Communicators may interfere with some hearing aids. In the event of such interference, you may want to consult your hearing aid manufacturer to discuss alternatives.

#### **Other Medical Devices**

If you use any other personal medical device, consult the manufacturer of your device to determine if it is adequately shielded from RF energy. Your physician may be able to assist you in obtaining this information.

# **Safety and General**

# • USE WHILE DRIVING

Check the laws and regulations on the use of a Personal Interactive Communicator in the area where you drive. Always obey them.

When using your Personal Interactive Communicator while driving, please:

- give full attention to driving and to the road.
- use hands-free operation, if available.
- pull off the road and park before making or answering a call if driving conditions so require.

# **Operational Warnings**

# • FOR VEHICLES WITH AN AIR BAG

Do not place a portable Personal Interactive Communicator in the area over an air bag or in the air bag deployment area. Air bags inflate with great force. If a portable Personal Interactive Communicator is placed in the air bag deployment area and the air bag inflates, the Personal Interactive Communicator may be propelled with great force and cause serious injury to occupants of the vehicle.

### POTENTIALLY EXPLOSIVE ATMOSPHERES

Turn off your Personal Interactive Communicator prior to entering any area with a potentially explosive atmosphere, unless it is a Personal Interactive Communicator type especially qualified for use in such areas as "Intrinsically Safe". Do not remove, install, or charge batteries in such areas. Sparks in a potentially explosive atmosphere can cause an explosion or fire resulting in bodily injury or even death.

*NOTE:* The areas with potentially explosive atmospheres referred to above include fueling areas such as below decks on boats, fuel or chemical transfer or storage facilities, areas where the air contains chemicals or particles, such as grain, dust or metal powders, and any other area where you would normally be advised to turn off your vehicle engine. Areas with potentially explosive atmospheres are often but not always posted.

### BLASTING CAPS AND AREAS

To avoid possible interference with blasting operations, turn off your Personal Interactive Communicator when you are near electrical blasting caps, in a blasting area, or in areas posted: "Turn off two-way radio". Obey all signs and instructions.

# **Operational Cautions**

### BATTERIES

All batteries can cause property damage and/or bodily injury such as burns if a conductive material such as jewelry, keys, or beaded chains touch exposed terminals. The conductive material may complete an electrical circuit (short circuit) and become quite hot. Exercise care in handling any charged battery, particularly when placing it inside a pocket, purse, or other container with metal objects.

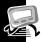

# **Getting Started**

# **Battery Information**

Your communicator uses one AA-size alkaline battery (do not use carbon-zinc batteries), which also recharges the internal transmit power source.

Two AA-size batteries are included with your communicator. One is installed. Check the battery gauge in the Vital Signs menu and replace the installed battery as needed.

If  $\bigcirc$  is displayed on the Status screen, the AA-battery is low. If  $\bigcirc$  begins flashing, your communicator is about to shut down due to low battery power. While  $\bigcirc$  is flashing, you cannot receive or transmit messages, but you can still read unread messages and your address book entries.

**Note:** This product contains a Nickel-Cadmium (NiCd) rechargeable battery that must be recycled or disposed of properly. Recycling facilities may not be available in all areas.

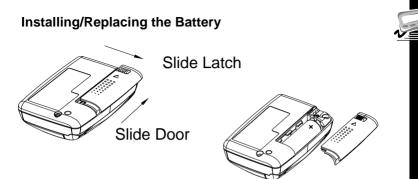

Caution! You must match the (+) and (-) polarity markings. If you insert the battery backwards, your pager settings (time, date, etc.) will be erased.

**Note:** If you replaced a dead battery, wait a few hours before using your communicator to ensure proper operation.

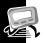

### **Control Buttons**

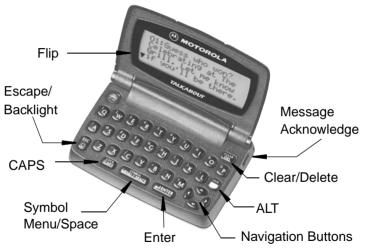

| Control E              | Button               | Description                                                                                                    |        |
|------------------------|----------------------|----------------------------------------------------------------------------------------------------|--------|
| Flip                   |                      | Houses and protects the LCD screen.<br>Open to awaken the communicator;<br>close to activate sleep mode.                                                                                       |        |
| 38<br>©                | Escape/<br>Backlight | Press to return to preceding screen<br>without accepting any changes. Also,<br>press to access the Status screen<br>from the Main menu, or press and<br>hold to turn on and off the backlight. | -<br>C |
|                        | CAPS                 | Press to capitalize next typed letters.                                                                                                    |        |
| SYMBOL<br>MENU / SPACE | Menu/Space           | Press to access Main menu or to insert a space in text.                                                                                                    |        |
| <b>←</b> LENTER        | Enter                | Press to select the highlighted option<br>or to save settings.                                                                                                    |        |

|         | Control Button |                        | Description                                                                                                    |  |
|---------|----------------|------------------------|----------------------------------------------------------------------------------------------------|--|
|         | 650            | Navigation<br>buttons  | Press ● or ● to scroll through menu<br>selections. Press ● or ● to page<br>through menu options.                                                        |  |
| Started | <b>e</b>       | ALT                    | Activates the Alt-mode control keys<br>(color-coded yellow). The status icon<br>I is displayed. The next key pressed<br>activates an Alt-mode function. |  |
| Getting | -              | Message<br>Acknowledge | Used to acknowledge message alerts when the pager is in the holster.                                                                                    |  |
| Ge      | CLEAR<br>DEL   | Delete                 | When pressed, it deletes the character to the left of the cursor.                                                                                       |  |

corresponding ALT-mode functions.

**ALT-mode Functions** 

| Control<br>Buttons | Description                                                                                                    |
|--------------------|----------------------------------------------------------------------------------------------------|
|                    | ALT-Lock — Activates the Alt-mode control keys (color-coded yellow). To exit, press 🖱 again.                                                                                                    |
| LOCK CLEAR<br>DEL  | <b>Cancel</b> — Clears the entire message screen when composing a message.                                                                                                    |
| LOCK LOCK          | <b>CAPS Lock</b> — Activates the CAPS Lock mode (uppercase letters). To exit, press (33) again.                                                                                                    |
|                    | <b>Carriage Return</b> — Inserts a carriage return after the cursor.                                                                                                    |
| LOCK MENU/SPACE    | <b>Symbols</b> — Activates Symbols. Seventeen (17) symbols are available at the bottom of the screen. Press <b>O</b> or <b>O</b> to highlight the desired symbol and press <b>CENTE</b> to insert the symbol at the cursor. |

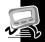

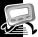

# **Turning On Your Communicator**

- Ensure that a fresh battery is properly installed as described in "Installing/Replacing the Battery" on page 15.
- Open the flip and press any key to turn your communicator on. The communicator emits a 4-second power-up alert, and displays the Status screen.
- S Press MENT/Sixce, (LENTER, ♥, ♥, ♥, ♥, or to display the Main menu.
  - If you do not select a menu item, the communicator goes into standby mode.

#### **Turning Off Your Communicator**

You should turn off your communicator to save battery power. <sup>1</sup> The communicator receives any stored messages, once the unit is turned back on in the coverage area.

| Press  | To Display | Then Press |
|--------|------------|------------|
| 👁 or 👁 | ΦPower Off | L ENTER    |
| 👁 or 👁 | 0 Yes      | ← ENTER    |

#### **Setting Transmitter Mode**

When the transmitter is turned off, the communicator cannot send messages or replies, but it can receive messages.

| Press  | To Display        | Then Press     |
|--------|-------------------|----------------|
| 👁 or 👁 | 🖬 Preferences     | <b>ENTER</b>   |
| 🗢 or 👁 | 😽 Transmitter Off | ←J ENTER       |
| 👁 or 👁 | O Yes or O No     | <b>↓</b> ENTER |

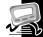

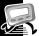

### **Messaging Service Instructions**

• To begin messaging service, contact your service provider for instructions. The phone number of the messaging service can be found in the literature provided by the service provider.

## Sending a Test Message to Yourself

After you activate your service, you should test your communicator and service by sending a message to yourself. Use the telephone number, web site, or e-mail address (and a wireless address) provided by your service provider. If you are using a phone to send a word message, an operator will help; otherwise, enter a numeric message or type one and send it. While waiting for the message to reach your communicator, refer to "Reading Messages" on page 43. If your communicator does not receive the message within a few minutes, contact your service provider.

After you have tested the communicator, read the rest of this guide to learn about other features.

23

### Backlight

In low-light conditions, press and hold to turn on the backlight. The backlight remains illuminated until the communicator times out and returns to the Standby screen. To manually turn the backlight off, press and hold .

# Setting Up Your Communicator

This section explains how to set the time and date, alarm time, alert mode, News/Info InBox alerts, and other features.

# Using the Main Menu

Use the Main menu to access the following features:

- MailBox
- i News/Info InBox
- Info-On-Demand (if available)
- Address Book
- Personal Folder
- News/Info Folder

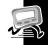

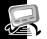

- Delete Messages
- Preferences
- Vital Signs
- Power Off the Communicator

### Accessing the Communicator Features from the Main Menu

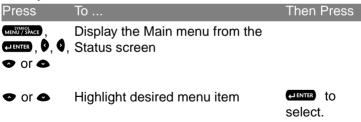

#### Setting the Key Click

When this feature is turned on and the communicator is in audible mode, a "click" is emitted whenever a button is pressed.

| Press  | To Display    | Then Press   |
|--------|---------------|--------------|
| 🗢 or 👁 | 🖬 Preferences | <b>ENTER</b> |
| 👁 or 👁 | Ф»Кеу Click   | <b>ENTER</b> |
| 👁 or 👁 | 0 0n          |              |
|        |               | save.        |

#### **Creating a Signature**

You can create a signature for your messages that is automatically appended to each message you initiate.

| Press    | To Display                  | Then Press |
|----------|-----------------------------|------------|
| 👁 or 👁   | 📾 Preferences               | L ENTER    |
| 👁 or 👁   | 🖉 Si9nature                 | ← LENTER   |
| Keyboard | To create desired signature |            |
|          |                             | save.      |

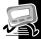

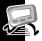

### Setting the Font Size.

| Press  | To Display           | Then Press                           |
|--------|----------------------|--------------------------------------|
| 🗢 or 👁 | 🖬 Preferences        |                                      |
| 🗢 or 👁 | Aa Font Size         |                                      |
| 🗢 or 👁 | aa Normal orAA Lar9e | ←ENTER to<br>select.<br>←ENTER again |

to save.

# **Time and Date**

## Setting the Time and Date

| Press  | To Display                                                                                                    | Then Press           |
|--------|----------------------------------------------------------------------------------------------------|----------------------|
| 👁 or 👁 | 🖬 Preferences                                                                                                    |                      |
| 👁 or 👁 | © Set Time & Date                                                                                                    |                      |
| 🗢 or 🗠 | Desired hour<br>(1 to 12, or 1 to 24)                                                                                                    | or of for<br>minutes |
| 🗢 or 👁 | Desired minutes:<br>Set first digit (0 to 5).<br>Repeat for second digit (0 to 9),<br>and again to set AM, PM, or 24hr.<br>Press • or • to move left or right. | or for date          |
| 🗢 or 👁 | Desired month.<br>Repeat for day and year.<br>Press or of to move left or right.                                                                               | ENTER to<br>save.    |

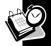

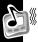

# Alerts

Alert icons are displayed on the Status screen.

- If an audible alert is selected, **=1** is displayed.
- If **4**. Vibrate is selected, **4**. is displayed.
- If O Silent is selected, no alert icon is displayed.
- Alert durations are shortened when the battery is low.

## Setting the MailBox and the News/Info Alert

| Press                                                                                                    | To Display                                 | Then Press                                  |
|----------------------------------------------------------------------------------------------------|--------------------------------------------|---------------------------------------------|
| 🗢 or 👁                                                                                                    | 🖬 Preferences                              | ENTER ل                                     |
| 👁 or 👁                                                                                                    | ብ MailBox Alert<br>or<br>ብ News/Info Alert | (JENTER) for list<br>of available<br>tones. |
| <ul> <li>or <ul> <li>and</li> <li>and</li></ul></li></ul> | Desired Alert tone                         | (JENTER to select.                          |
| or 🌒                                                                                                    | Press (MENUTY to sample the tones.         | elenter again to save.                      |

#### **Setting the Alert Volume**

| Press  | To Display                          | Then Press |
|--------|-------------------------------------|------------|
| 👁 or 👁 | 🖬 Preferences                       |            |
| 🗢 or 👁 | ⊲»Alert Volume                      |            |
| 🗢 or 🖗 | This moves the cursor to the        |            |
| and    | left (-) or to the right (+) to     | save.      |
| 🗢 or 🎙 | decrease or increase the            |            |
|        | volume. Press MENU/SPACE to sample. |            |

#### **Reminder Alert**

When active, generates alerts when there are unread personal messages.

| Press  | To Display       | Then Press  |
|--------|------------------|-------------|
| 👁 or 👁 | 🖬 Preferences    | L ENTER     |
| 👁 or 👁 | ⊄»Reminder Alert | ENTER لي    |
| 👁 or 👁 | ○ 0n <b>or</b>   | LI ENTER to |
|        |                  | save.       |

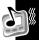

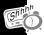

### **Reminder Alert Types**

- Audible a chirp.
- Vibrate a short vibration.
- Chirp and vibrate a chirp followed by a 1-second vibration.
- Vibrate and beep a 2-second vibration followed by a beep.

# **Private Time**

Private Time mode lets you specify a time period during which the communicator operates without an audible or vibrate alert.

#### **Setting Private Time**

| •••••••••••••••••••••••••••••••••••••• |                                                                                                    |                   |       |
|----------------------------------------|----------------------------------------------------------------------------------------------------|-------------------|-------|
| Press                                  | To Display                                                                                                    | Then              | Press |
| 👁 or 👁                                 | 🖬 Preferences                                                                                                    |                   |       |
| 🗢 or 👁                                 | 🖲 Set Private Time                                                                                                    |                   |       |
| 👁 or 👁                                 | <ul> <li>(Private Time activated)</li> <li>(Private Time deactivated)</li> </ul>                                                                           | 0                 |       |
| •, •,<br>• or •                        | To set On time (when it starts)<br>and Off time (when it ends).<br>See "Setting the Time and Date" on<br>page 27 for more information on<br>setting times. | (LENTER)<br>Save. | to    |

# **Quiet Mode**

When turned on, Quiet Mode temporarily changes all audible alerts to vibrator alerts. Turn the mode off to reinstate the audible alerts.

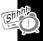

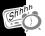

#### Setting the Quiet Mode

| Press  | To Display    | Then Press   |
|--------|---------------|--------------|
| 🗢 or 👁 | 🖬 Preferences | LENTER L     |
| 👁 or 👁 | 책 Quiet Mode  | L ENTER      |
| 👁 or 👁 | 0 On          |              |
|        |               | select.      |
|        |               | LENTER again |
|        |               | to save.     |

**Note:** When you turn on the Quiet Mode, a  $\overset{a}{\triangleleft}$  flashes on the Status screen to remind you.

Addresses

# Addresses

Your Address Book can store data for up to 250 people. Each entry can include a name; wireless and e-mail addresses; home, work, pager, mobile phone, and fax/other numbers; and notes.

#### **Creating an Address Book Entry**

| Press    | To Display         | Then Press |
|----------|--------------------|------------|
| 👁 or 👁   | ඩා Address Book    | L ENTER    |
| 🗢 or 👁   | 🛷 New Entry        | LENTER L   |
| Keyboard | Name               | LENTER LA  |
| 👁 or 👁   | Desired field      | LENTER LA  |
| Keyboard | Address/number     | LENTER L   |
| Repeat   | All desired fields | LENTER L   |
| 🗢 or 👁   | ඩ Save Entry       |            |

**Note:** Text in an address book field remains even if the screen times out, so you can return and complete the entry.

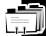

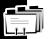

#### Searching the Address Book

You can use search instead of scrolling through the entries.

| Press        | To Display                                               | Then Press |
|--------------|----------------------------------------------------------|------------|
| 🗢 or 👁       | ඩ Address Book                                           |            |
| 👁 or 👁       | 88 Search                                                |            |
| Keyboard     | First few characters until desired entry is highlighted. | ← J ENTER  |
| Deleting A   | ddresses                                                 |            |
| Press        | To Display                                               | Then Press |
| 👁 or 👁       | दी Address Book                                          | ENTER L    |
| 👁 or 👁       | Desired entry                                            |            |
| MENU / SPACE | Entry Options menu                                       |            |
| 👁 or 👁       | 篭 Delete Entry                                           |            |
| 🗢 or 🔿       | 0 Yes                                                    |            |

# **Editing Addresses**

| Press                  | To Display                                | Then Press |
|------------------------|-------------------------------------------|------------|
| 👁 or 👁                 | ह्य Address Book                          |            |
| 👁 or 👁                 | Desired entry                             |            |
| SYMBOL<br>MENU / SPACE | Entry Options menu                        |            |
| 👁 or 👁                 | 🛷 Edit Entry                              |            |
| 👁 or 👁                 | Desired field to edit                     |            |
| Keyboard               | Desired changes<br>Repeat for all fields. | LENTER     |
|                        | Repeat for all fields.                    |            |
| 👁 or 👁                 | 🔁 Save Entry                              |            |

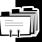

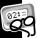

# Messages

<sup>1</sup> This section describes how to select the addressee, compose a message, and send messages.

# Selecting the Address(es)

You can send a message to one or more addressees and to multiple addresses for the same addressee.

| Press  | To Display                  | Then Press |
|--------|-----------------------------|------------|
| 👁 or 👁 | ∜⊡ Send Messa9e             |            |
| 👁 or 👁 | ⊠ Select Address            |            |
| 👁 or 👁 | ह्य Address Book            |            |
| 👁 or 👁 | Desired entry               | ENTER لب   |
| 👁 or 👁 | Desired address             |            |
| Repeat | Desired addressee/addresses | ← I ENTER  |
| 👁 or 👁 | Done Addressin9             | L ENTER    |

Note: The Communicator returns to the Send Message menu, and ⊠∠Add Addresses replaces ⊠ Select Address. Note: The Send Messa9e selection is unavailable until you compose the message and select an address.

# Entering an Address Not in Your Address Book

You can send messages to addresses that are not permanently added to your Address Book.

To send the message, perform the following:

| Press    | To Display           | Then Press |
|----------|----------------------|------------|
| 👁 or 👁   | 7⊠ Send Messa9e      |            |
|          | 🖾 Select Address     |            |
| 👁 or 👁   | or                   |            |
|          | ⊠√Add Addresses      |            |
| 👁 or 👁   | Desired address type |            |
| Keyboard | Desired address      | ← I ENTER  |

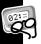

# Composing a Message

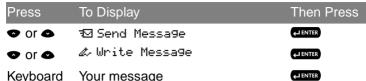

**Note:** The communicator returns to the Send Message menu, and displays a checkmark in the Write Message selection.

# Sending a Message

To send a message you need a selected address, and a composed message. Which one is performed first, doesn't matter. Once you have both, do the following:

| Press  | To Display           | Then Press |
|--------|----------------------|------------|
| 👁 or 👁 | ™ Send Messa9e       | L ENTER    |
|        | MESSAGE TRANSMITTING |            |

Messages

# MailBox

The MailBox receives incoming messages transmitted to your communicator. The MailBox allows you to read, save, respond, forward, and delete messages. It provides a transmission status log for messages sent and acts as a holding area for unsent messages, which are categorized into the following types:

- Sending in Progress (Flashing)
- ✓ Sent Successfully
- × Send Message Failed
- Send Message Failed Due to NiCd
  - <sup>•</sup> Charging

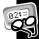

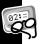

# **Previewing and Reading Messages**

- When you receive a personal or information service message, the Status screen is displayed and an alert is given according to your settings. A flashing 2 (MailBox) or
   (News/Info) indicates which type of message has been received.
- To stop an alert, press the side button or open the flip. The 
   On the Standby screen and is or i on the Main menu flash until you have read all received MailBox or News/Info service messages.

**Note:** If reminder alerts is active, the communicator periodically generates the selected alert to remind you of any unread MailBox messages.

• When the main message memory is full, MEMORY FULL is displayed on the Status screen. When memory is full, the oldest messages (read first, then unread) are automatically deleted to make room for new messages.

Messages

- If turned on, the third line of the Status screen displays text messages that indicate carrier-specific service modes. Refer to your service provider literature.
- If programmed T displays whenever you are out of your coverage area. Upon returning to your coverage area, TT no longer displays on the Status screen.
- If your communicator is configured to save messages received with errors, UPDATED is displayed at the beginning of a message, which indicates the message has been retransmitted to correct previously received errors.

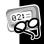

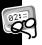

## **Previewing Messages**

| Press  | To Display                                                                                     | Then Press                                  |
|--------|------------------------------------------------------------------------------------------------|---------------------------------------------|
| 🗢 or 👁 | ⊠ MailBox<br>or<br>iNews∕Info InBox                                                            | ← J ENTER                                   |
| 🗢 or 👁 | ☑ InBox, ☜ OutBox,<br>✑ Drafts Folder<br>or<br>Desired Info InBox (shown in<br>groups of four) | (JENTER) to<br>display list of<br>messages. |

The following icons can be displayed to the left of each message in the preview list.

- Indicates previously viewed and read messages.
- ✓ Indicates a successful reply.
- × Indicates an unsuccessful reply.
- Indicates the unread MailBox message has custom reply choices attached.

# **Reading Messages**

| 3      |                                                                         |                |
|--------|-------------------------------------------------------------------------|----------------|
| Press  | To Display                                                              | Then Press     |
| 👁 or 👁 | Desired message                                                         | <b>↓</b> ENTER |
| 👁 or 👁 | Message text line-by-line                                               |                |
| or     | or                                                                      |                |
|        | Message text page-by-page.                                              |                |
|        | If there is additional text, ▲ and ▼ display to the left of the screen. |                |

**Note:** If preset, the time and date the message was received displays at the end of each message. To set the time and date, see "Time and Date" on page 27.

**Note:** After you read your message, the last line of the screen is a link to the Message Options menu. For specific information about this menu, please see "Working with the Message Options Menu" on page 44.

Message

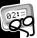

# Scrolling Between Messages

J While reading a message, you can quickly display another one.

| Press | To Display           | Then Press |
|-------|----------------------|------------|
| 0     | The previous message | 👁, 👁 or    |
| or    | or                   |            |
| 0     | The next message     | read text. |

# Working with the Message Options Menu

You can access the Message Options Menu from any of the InBoxes available in the MailBox.

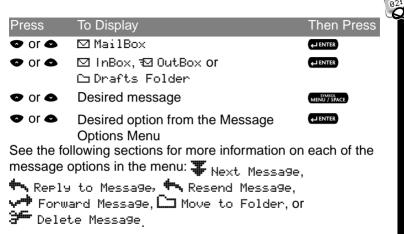

**Note:** The Message Options Menu is also accessible from the message itself. See "Reading Messages" on page 43.

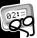

# **Replying to Messages**

J You can compose your own custom reply to a message or use one of the pre-programmed replies from the list.

# Sending a Custom Reply

| -            |                             |            |
|--------------|-----------------------------|------------|
| Press        | To Display                  | Then Press |
| MENU / SPACE | Message Options menu        |            |
| 🗢 or 👁       | 🐟 Reply to Message          | ENTER لي   |
| 👁 or 👁       | 🖉 Custom Reply              | ENTER لي   |
| Keyboard     | Type in your reply message. | ENTER لي   |
| 🗢 or 👁       | ™ Send Messa9e              |            |
|              | MESSAGE TRANSMITTING        |            |

# Message

# Sending a Pre-programmed Reply

| Press        | To Display                                            | Then Press |
|--------------|-------------------------------------------------------|------------|
| MENU / SPACE | Message Options menu                                  |            |
| 🗢 or 👁       | 🖴 Reply to Message                                    | ENTER لے   |
| 🗢 or 🗠       | Desired reply from list of<br>pre-programmed replies. | LENTER     |
|              | MESSAGE TRANSMITTING                                  |            |

Note: <sup>€</sup>. flashes to the left of the message to indicate the reply is in progress. If the reply is successful, ✓ displays to the left of the message on the Message Preview screen. If the message reply is unsuccessful, × or <sup>□</sup> displays instead. Please see "MailBox" on page 39 for more information.

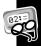

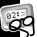

## **Resending Messages**

J This option is available only for messages in your OutBox that were not successfully transmitted. If the message doesn't show  $\times$  or  $\mathbf{B}$  to the left, its option menu will not display this option.

| Press        | To Display           | Then Press |
|--------------|----------------------|------------|
| MENU / SPACE | Message Options menu |            |
| 👁 or 👁       | ĸ Resend Messa9e     | ←J ENTER   |
|              | MESSAGE TRANSMITTING |            |

#### **Forwarding Messages**

You can append text to, and then forward any message.

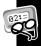

| Press                  | To Display           | Then Press   |
|------------------------|----------------------|--------------|
| SYMBOL<br>MENU / SPACE | Message Options menu |              |
| 🗢 or 👁                 | 🛹 Forward Messa9e    | ENTER لي     |
| 🗢 or 👁                 | 🖉 Write Messa9e      | ENTER لي     |
| Keyboard               | Appended text        | ENTER لي     |
| 👁 or 👁                 | 🖾 Select Address     | <b>ENTER</b> |
| 👁 or 👁                 | Desired address(es)  | ENTER لي     |
|                        | MESSAGE TRANSMITTING |              |

#### **Deleting Messages**

Press () to immediately delete a read message, whether it is only highlighted in a list or open while you are reading it.

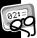

If you try to delete an unread message from a list, a confirmation message displays. You can select O Yes and continue or select O No and cancel the deletion.

You can also delete messages as follows:

- Using the Message Options Menu
- Deleting All Read Messages
- Deleting Messages from an InBox

# Using the Message Options Menu

The delete option deletes the current or highlighted message.

| Press                  | To Display                    | Then Press |
|------------------------|-------------------------------|------------|
| SYMBOL<br>MENU / SPACE | Message Options menu          |            |
|                        | 9 <del>⊑</del> Nalata Massaga |            |

See "Working with the Message Options Menu" on page 44 for more information.

Messages

# Deleting All Read Messages

Perform this option from the Main Menu. See "Using the Main Menu" on page 23. Messages in your Personal Folder and News/Info Folder are not affected by this function.

| Press  | To Display         | Then Press |
|--------|--------------------|------------|
| 👁 or 👁 | 3≞ Delete Messa9es | LENTER LA  |
| 👁 or 👁 | O Yes              |            |

## Deleting Messages from an InBox

**Caution:** If you select **#** Delete All Messages, both Read and Unread messages are deleted.

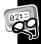

| J | Press  | To Display                                              | Then Press   |
|---|--------|---------------------------------------------------------|--------------|
|   | 🗢 or 👁 | Highlight the InBox                                     | CLEAR<br>DEL |
|   | 👁 or 👁 | 3← Delete Read Messa9es<br>or<br>3← Delete All Messa9es | ←J ENTER     |
|   | 👁 or 👁 | o Yes                                                   | ← I ENTER    |
|   |        |                                                         |              |

# Messaging Emoticons

Your communicator provides 25 messaging emoticons you can add to all your messages. To insert a smiley face, for example, type :-) and the pager will display 🟐 instead. Please refer to the Quick Reference Card at the end of this manual for a list of all the available emoticons and their corresponding triads.

# **Advanced Messaging**

# **Using Info-On-Demand**

With Info-On-Demand, you can request information such as News, Sports, and Stocks. This information is sent to your communicator as a MailBox message.

| Press               | To Display                                    | Then Press      |
|---------------------|-----------------------------------------------|-----------------|
| 🗢 or 🗠              | … <b>i</b> Info-On-Demand                     |                 |
| 🗢 or 👁              | Desired topic                                 | LENTER LA       |
|                     | REQUEST TRANSMITTING                          |                 |
| wait 2-3<br>minutes | topiciconflashing                             |                 |
| when<br>complete    | a message is received<br>or<br>REQUEST_FAILED | read<br>message |

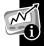

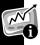

**Note:** This is a network and subscription-dependent feature. Not available in all areas.

# **Setting News AutoPreview**

When this feature is turned on and you receive an information service message, pressing any key takes you directly to the News/Info InBox.

## **Turning On News AutoPreview**

| Press  | To Display         | Then Press |
|--------|--------------------|------------|
| 👁 or 👁 | 🖬 Preferences      | ENTER لي   |
| 👁 or 👁 | 🖾 News AutoPreview | ← I ENTER  |
| 👁 or 👁 | 0 Yes              |            |

# Alarms

The alarm can be set for a specific time and date, or it can be used as a daily alarm. When an alarm is set,  $\square$  is displayed on the Status screen. Press any key to silence an alarm.

# Setting the Alarm

| Press  | To Display                                                                                                    | Then Press                 |
|--------|----------------------------------------------------------------------------------------------------|----------------------------|
| 👁 or 👁 | 🖬 Preferences                                                                                                    |                            |
| 🗢 or 👁 | Φ Set Alarm                                                                                                    |                            |
| 🗢 or 👁 | φ.                                                                                                    | or at time and date fields |
| 🗢 or 👁 | Desired fields and settings See<br>"Setting the Time and Date" on<br>page 27 for more information on<br>setting time and date. | (JENTER TO<br>Save.        |

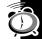

**Note:** To set a Daily Alarm, increment the month field past 12 (or day field past 31) to automatically display --/--.

# Folders

The MailBox contains your InBox, OutBox and Drafts Folder. In all of these folders you can preview, read, delete, and send these messages. See "Messages" on page 36 for more information.

# Accessing the MailBox Folders

| Press  | To Display            | Then Press |
|--------|-----------------------|------------|
| 🗢 or 👁 | 🖾 MailBox             | ← LENTER   |
| 🗢 or 👁 | 🖾 InBox               |            |
|        | or<br>⊠ OutBox        |            |
|        | or<br>🗅 Drafts Folder |            |

Folders

## Your InBox

All incoming personal messages are saved into the MailBox InBox.

# Your OutBox

All outgoing personal messages are saved into the MailBox OutBox.

#### Your Drafts Folder

All outgoing personal messages that have not been sent are automatically saved into the MailBox Drafts Folder.

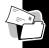

# **Using Your Personal Folder**

Access your Personal Folder from the Main Menu. Use it to save personal messages and protect them from the Delete Messages option and from automatic deletion when memory is full. In this folder you can preview, read, delete, and send messages. See "Messages" on page 36 for more information.

# Moving a Message to Your Personal Folder

| Press  | To Display                                           | Then Press   |
|--------|------------------------------------------------------|--------------|
| 👁 or 👁 | Highlight the message in its origina<br>Folder/InBox | MENU / SPACE |
| 🗢 or 🕰 | Ca Move to Folder                                    | ENTER لے     |

# 59

Folders

# Using Your News/Info Folder

Use your News/Info Folder to save News/Info messages and protect them from the Delete Messages option and from automatic deletion when memory is full. In this folder you can preview, read, delete, and forward messages. See "Messages" on page 36 for more information.

# Moving a Message to Your News/Info Folder

| Press  | To Display            | Then Press             |
|--------|-----------------------|------------------------|
| 🗢 or 👁 | ™iNews∕Info InBox     |                        |
| 🗢 or 👁 | Highlight the message | SYMBOL<br>MENU / SPACE |
| 👁 or 👁 | 🗅 Move to Folder      |                        |

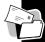

InBoxes

There are two inboxes for your communicator: the MailBox and the News/Info InBox.

# **Using Your MailBox InBox**

Please see "Messages" on page 36 for detailed information on how to use the MailBox.

# **Using Your News/Info InBox**

When your communicator receives information service messages, they go to the News/Info InBox. To read the messages in this inbox, refer to "Previewing and Reading Messages" from pages 40 through 44. You can also create Sub-InBoxes to organize your messages by topic. You can set the history for each Sub-InBox, move them within the list, and delete them.

#### Creating a Sub-InBox

Within the News/Info InBox, you can create up to 16 Sub-InBoxes to organize the incoming messages. A message under 04: \*Sports Update\*, for example, creates the Sub-InBox, = \* Sports Update \*. Once created, the new InBox will receive all the messages that arrive under that topic.

| Press  | To Display                                                                     | Then Press   |
|--------|--------------------------------------------------------------------------------|--------------|
| 👁 or 👁 | i News∕Info InBox                                                              | LENTER LA    |
| 🗢 or 👁 | Highlight the message with the<br>same name as the InBox you<br>wish to create | MENU / SPACE |
| 🗢 or 👁 | 😑 Create InBox                                                                 | <b>ENTER</b> |

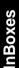

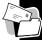

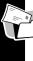

# Setting the InBox History

→ After creating a new Sub-InBox, you can specify how many messages it will store for you. This is the InBox History. You can specify up to eight history messages to be stored. If you only wish to see the latest message, set it to "No History." When the Sub-InBox has no history, every new message overwrites the previous one.

| Press  | To Display                      | Then Press   |
|--------|---------------------------------|--------------|
| 👁 or 👁 | i News∕Info InBox               |              |
| 👁 or 👁 | Highlight the desired Sub-InBox | MENU / SPACE |
| 👁 or 👁 | து Set InBox History            |              |
| 👁 or 👁 | Highlight the desired number    | LENTER       |

## Moving a Sub-InBox

| Press  | To Display                         | Then Press   |
|--------|------------------------------------|--------------|
| 🗢 or 👁 | i News∕Info InBox                  |              |
| 🗢 or 👁 | Highlight the desired<br>Sub-InBox | MENU / SPACE |
| 🗢 or 👁 | ✤ Move InBox Up<br>or              |              |
|        | 🗣 Move InBox Down                  |              |

#### Deleting a Sub-InBox

| Press  | To Display                           | Then Press   |
|--------|--------------------------------------|--------------|
| 👁 or 👁 | i News∕Info InBox                    |              |
| 🗢 or 👁 | Highlight the Sub-InBox to<br>delete | MENU / SPACE |
| 🗢 or 👁 | <del>3</del> ← Delete InBox          | LENTER LA    |
| 🗢 or 👁 | O Yes                                |              |

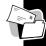

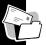

Note: Deleting a Sub-InBox deletes all messages in it.

# **Vital Signs**

Vital Signs include the battery status, message memory usage, and information about your communicator.

# **Checking Battery Status**

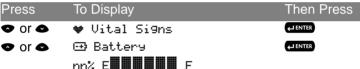

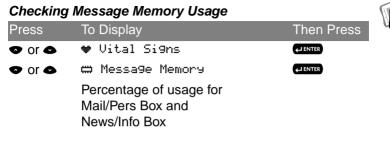

#### **Displaying Communicator Information**

| Press  | To Display    | Then Press |
|--------|---------------|------------|
| 👁 or 👁 | 🎔 Vital Si9ns |            |
| 🗢 or 👁 | ? About       |            |

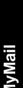

# MvMail

Motorola MyMail Desktop and Desktop Plus are computerbased software applications that act like a remote control for your personal computer (PC) email, giving you the freedom to manage your messages from any location. Motorola MyMail Desktop and Desktop Plus eliminate the need for separate PC and wireless email addresses. They allow you to compose, read, reply to, and forward email messages as if they were sent from your PC email application. Using one email address, you can receive email messages both in your PC mailbox and on your wireless device.

This feature is dependent on the purchase of a separate software application. Please refer to www.motorola.com.

Once you purchase the software and install it on your PC, the following steps activate MyMail in your TalkAbout T900 pager.

# Setting up MyMail

| Press    | To Display                    | Then Press |
|----------|-------------------------------|------------|
| 🗢 or 👁   | 🖬 Preferences                 |            |
| 👁 or 👁   | 🕂 MyMail Options              |            |
| 👁 or 👁   | ⊠ M9Mail Address              |            |
| Keyboard | Type in your PC email address | LENTER     |
| 👁 or 👁   | 🔥 MyMail Mode                 |            |
| 🗢 or 👁   | 0 0n                          |            |

MyMail is now accessible from the Main Menu.

**Note:** For more information and access to the MyMail Desktop or Desktop Plus for the T900 User Guide, please go to: **www.motorola.com/mymail**. Under MyMail Desktop or MyMail Desktop Plus, click on *T900 2way*, then scroll down to Support, and click on *View the User Manual*.

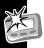

# Use and Care

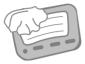

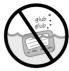

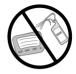

Clean with a soft cloth dampened with soap and water.

Do not immerse in water.

Do not use alcohol or other cleaning solutions.

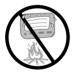

Do not expose to excessive heat...

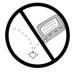

... or extreme shock...

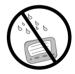

... or moisture.

# Usa UK 1-800-548-9954 0990-168556 1-800-793-7834 (TTY) Text Telephone www.motorola.com

# **FCC Compliance**

This device complies with part 15 of the FCC Rules. Operation is subject to the following two conditions: (1) This device may not cause harmful interference, and (2) this device must accept any interference received, including interference that may cause undesired operation.

This equipment has been tested and found to comply with the limits for a Class B digital device, pursuant to part 15 of the FCC Rules. These limits are designed to provide reasonable protection against harmful interference in a residential installation. This equipment generates, uses and can radiate radio frequency energy and, if not installed and used in

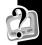

accordance with the instructions, may cause harmful interference to radio communications. However, there is no guarantee that interference will not occur in a particular installation.

If this equipment does cause harmful interference to radio or television reception, which can be determined by turning the equipment off and on, the user is encouraged to try to correct the interference by one or more of the following measures:

- Reorient or relocate the receiving antenna.
- Increase the separation between the equipment and receiver.
- Connect the equipment into an outlet on a circuit different from that which the receiver is connected.
- Consult the dealer or an experienced radio/TV technician for help.

## **Limited Warranty**

Limited Warranty for Motorola Personal Communications Products and Accessories Purchased in the United States and Canada

# I. What this Warranty Covers

Defects in materials and workmanship in the following new "**Products**" manufactured, sold or certified by Motorola, with which this limited warranty is included in/on the package: (a) wireless cellular telephones, pagers and two-way radios that operate via "Personal Radio Service" (such as Family Radio Service and General Mobile Radio Service), together with software imbedded in any of these products, and (b) subject to the following exceptions, accessories or software sold for use with these products.

• <u>Battery Exception</u>. This limited warranty extends only to batteries in which the fully-charged capacity falls below 80% of rated capacity and batteries that leak;

 <u>Software Exceptions</u>. This limited warranty extends only physical defects in the media (such as CD-ROM) that tangibly embodies each copy of any software sold and/or certified by Motorola for use with Products. Software that is not tangibly embodied in media and that is purchased separately from Products (such as software that is downloaded from the internet) comes "as is" and without warranty.

# II. What the Period of Coverage Is

Subject to the following exceptions, one year from the date the Products are purchased by the first end-user:

- <u>90-Day Warranty Exception</u>. The warranty is for 90 days for: (a) any software tangibly embodied in media or (b) any accessories for two-way radios that are covered by this warranty, as described in Section I, above.
- <u>Limited Lifetime Warranty Exception</u>. The warranty is a limited lifetime warranty for the lifetime of ownership by the first end-user of the following products, **only**: (a) decorative

covers, including bezel, PhoneWrap<sup>™</sup> or case (any model); and (b) ear buds and boom headsets that transmit mono sound through a wire connection (this does **not** include ear buds or boom headsets that either transmit stereo sound or that are wireless, or both).

• <u>Repair / Replacement Exception</u>. The warranty is for the balance of the original warranty or for 90 days from the date returned and delivered to the first end-user, whichever is longer.

# III. Who is Covered

This warranty extends to you only if you are the first end-user purchaser.

### IV. What We Will Do to Correct Warranty Problems

At no charge to you, we have the option to repair or replace the Products that do not conform to the warranty, or to refund the Products' purchase price. We may use functionally equivalent reconditioned/refurbished/pre-owned or new Products or parts. No software updates are provided.

# V. How to Get Warranty Service <u>PLEASE CALL US – DO NOT SHIP</u>:

<u>USA</u>

Cellular 1-800-331-6456

Paging 1-800-548-9954

<u>Canada</u>

All Products 1-800-461-4575

**TTY (Text Telephone)** 

FRS Radios 1-800-353-2729 1-888-390-6456

# TTY (Text Telephone)

#### 1-888-390-6456

Accessories and software -- call the number designated for the product with which they are used.

You will receive instructions on how to ship the Products to Motorola or our designated resource. If instructed to ship the Products, you must ship them with freight, duties and insurance prepaid. Regardless of where you are instructed to return the Products, you must include: (a) a copy of your receipt, bill of sale or other comparable proof of purchase; (b) a written description of the problem; (c) the name of your service provider (if this Product requires subscription service); (d) the name and location of the installation facility (if applicable) and, most importantly; (e) your address and telephone number. If requested, you must also return all detachable parts such as antennas, batteries and chargers. RETAIN YOUR ORIGINAL PROOF OF PURCHASE. For Products we ask you ship to us, we will ship repaired or replacement Products at our expense for the freight and insurance, but at your expense for any duties. If additional information is needed, please contact us at the telephone number listed above.

# VI. What this Warranty Does Not Cover

 Products that are operated in combination with ancillary or peripheral equipment or software not furnished or otherwise certified by Motorola for use with the Products ("ancillary equipment"), or any damage to the Products or ancillary equipment as a result of such use. Among other things, "ancillary equipment" includes batteries, chargers, adaptors, and power supplies not manufactured or supplied by Motorola. Any of these voids the warranty.

- Someone other than Motorola (or its authorized service centers) tests, adjusts, installs, maintains, alters, modifies or services the Products in any way. Any of these voids the warranty.
- Rechargeable batteries that: (a) are charged by other than the Motorola-approved battery charger specified for charging such batteries; (b) have any broken seals or show evidence of tampering; (c) are used in equipment other than the Product for which they are specified; or (d) are charged and stored at temperatures greater than 60 degrees centigrade. Any of these voids the warranty.

- Products that have: (a) serial numbers or date tags that have been removed, altered or obliterated; (b) board serial numbers that do not match each other, or board serial numbers that do not match the housing; or (c) nonconforming or non-Motorola housings or parts. Any of these voids the warranty.
- Defects or damage that result from: (a) use of the Products in a manner that is not normal or customary; (b) improper operation or misuse; (c) accident or neglect such as dropping the Products onto hard surfaces; (d) contact with water, rain, extreme humidity or heavy perspiration; (e) contact with sand, dirt or the like; or (f) contact with extreme heat, or spills of food or liquid.
- Physical damage to the surface of the Products, including scratches, cracks or other damage to a display screen, lens or other externally exposed parts.

- Failure of Products that is due primarily to any communication service or signal you may subscribe to or use with the Products.
- Coil cords that are stretched or that have any broken modular tabs.
- Leased Products.

Flat-rate repair rates may apply to Products not covered by this warranty. To obtain information about Products needing repairs that are not covered by this warranty, please call the telephone number previously listed. We will provide information on repair availability, rates, methods of payment, where to send the Products, etc.

# VII. Some Other Limitations

This is Motorola's complete warranty for the Products, and states your exclusive remedies. This warranty is given in lieu of all other express warranties. Implied warranties, including without limitation, the implied warranties of merchantability and fitness for a particular purpose, are given only if specifically required by applicable law. Otherwise, they are specifically excluded. No warranty is made as to coverage, availability, or grade of

service provided by the Products, whether through a service provider or otherwise.

No warranty is made that the software will meet your requirements or will work in combination with any hardware or applications software products provided by third parties, that the operation of the software products will be uninterrupted or error free, or that all defects in the software products will be corrected. In no event shall Motorola be liable, whether in contract or tort (including negligence) for damages in excess of the purchase price of the Product, or for any indirect, incidental, special or consequential damages of any kind, or loss of revenue or profits, loss of business, loss of information or data, or other financial loss arising out of or in connection with the ability or inability to use the Products, to the full extent these damages may be disclaimed by law.

# VIII. Patent and Software Provisions

At Motorola's expense, we will defend you, and pay costs and damages that may be finally awarded against you, to the extent that a lawsuit is based on a claim that the Products directly infringe a United States patent. Our obligation is conditioned on: (a) you notifying us promptly in writing when you receive notice of the claim; (b) you giving us sole control of the defense of the suit and all negotiations for its settlement or compromise; and (c) should the Products become, or in Motorola's opinion be likely to become, the subject of a claim of infringement of a United States patent, you permit us, at our option and expense, either to: procure for you the right to continue using the Products; replace or modify them so that they become non-infringing; or grant you a credit for such Products, as depreciated, and accept their

return. The depreciation will be an equal amount per year over the lifetime of the Products, as established by Motorola. Motorola will have no liability to you with respect to any claim of patent infringement that is based upon the combination of the Products or parts furnished under this limited warranty with ancillary equipment, as defined in VI., above. **This is Motorola's entire liability with respect to infringement of patents by the Products.** 

#### IX. State Law and Other Jurisdiction Rights

Some states and other jurisdictions do not allow the exclusion or limitation of incidental or consequential damages, or limitation on the length of an implied warranty, so the above limitations or exclusions may not apply to you.

This warranty gives you specific legal rights, and you may also have other rights, which vary from jurisdiction to jurisdiction.

To obtain information on Motorola Personal Communications Products, including warranty service, accessories and optional Extended Warranties on selected Products, please call:

### USA

## Cellular 1-800-331-6456 Paging 1-800-548-9954

#### Canada

All Products 1-800-461-4575

TTY (Text Telephone)

FRS Radios 1-800-353-2729 1-888-390-6456

## TTY (Text Telephone)

## 1-888-390-6456

Accessories and software -- call the telephone number designated above for the product with which they are used.

#### DO NOT SHIP PRODUCTS TO THESE ADDRESSES – INSTEAD PLEASE CALL.

To correspond with Motorola about the Products, please write us at http://www.motorola.com or at:

In the U.S.A.: Motorola, Inc. 600 North U.S. Highway 45 Libertyville, IL 60048

In Canada: Motorola Canada Limited 5875 Whittle Road Mississauga, ON L4Z 2H4

#### Export Law and Patents Export Law Assurances

This product is controlled under the export regulations of the United States of America and Canada. The Governments of the United States of America and Canada may restrict the exportation or re-exportation of this product to certain destinations. For further information contact the U.S. Department of Commerce or the Canadian Department of Foreign Affairs and International Trade.

#### Software Copyright Notice

The Motorola products described in this manual may include copyrighted Motorola and third party software stored in semiconductor memories or other media. Laws in the United States and other countries preserve for Motorola and third party software providers certain exclusive rights for copyrighted software, such as the exclusive rights to distribute or reproduce the copyrighted software. Accordingly, any copyrighted software contained in the Motorola products may not be modified, reverse-engineered, distributed, or reproduced in any manner to the extent allowed by law. Furthermore, the purchase of the Motorola products shall not be deemed to grant either directly or by implication, estoppel, or otherwise, any license under the copyrights, patents, or patent applications of Motorola or any third party software provider, except for the normal, nonexclusive, royalty-free license to use that arises by operation of law in the sale of a product.

# Notes

# Notes

#### **Personal Numbers**

Use the spaces provided below to write down your Personal Interactive Communicator's wireless address, and the number of your service provider. Additional spaces have been provided to write down the wireless address, pager number, or e-mail address of your family and friends.

Service Provider Wireless Address **Family and Friends** Wireless Address/Pager Number

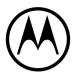

Personal Communications Sector 1500 Gateway Blvd., Boynton Beach, FL 33426-8292 Printed in U.S.A 10/01 US English

#### T900 Quick Reference Card

- ۲ Power On
- MailBox
- i News/Info InBox
- Send Message
- Info-On-Demand
   Address Book
   Personal Folder/Move Message to Folder
- News/Info Folder
- Preferences
- Vital Signs
- Description Power Off
- Message Has Been Read ÷
- the Message Reply
- R, Reply in Progress
- Л MailBox Alert, News/Info Alert
- <u>д</u> Э Alarm/Set Alarm
- Set Time & Date
- Alert Volume/Key Click, Reminder Alert
- Transmitter Off
- + Next/Higher Value
- Preceding/Lower Value
- **.** Previous Item
- Next Item
   Move InBox Up
   Move InBox Do
   Battery Gauge
   Message Mem Move InBox Up
- Move InBox Down
- Message Memory

- F Delete Message/InBox
- ~ Successful Reply/Send
- ž Unsuccessful Reply/Send
- Message Contains Custom Reply Choices
- InBox
- i News/Info InBox
- InBox Alert Selected
- 平平 Out of Range
- E → Low Batterv
- -1 Audible Alert/Alarm
- Vibrate Alert/Quiet Mode
- Ē Private Time
- 2- Signature

- About Screen
   Back/Escape
   Yes/On
   No/Off
   News AutoPreview
- 고 News Addit Tevres 고 Set InBox History 좋 Next Message
- ਹੇ ∎ CAPS (not locked)
  - CAPS Lock On
- Ō Alt (not locked)
  - Alt Lock On

Note: A flashing icon denotes unread messages or a function in process.

#### **Messaging Emoticons**

| Picture | Triad | Description | Picture | Triad                            | Description |  |
|---------|-------|-------------|---------|----------------------------------|-------------|--|
| U       | :-)   | Smiley      | 8       | 8<)                              | Teddy       |  |
| T       | ;-)   | Wink        |         | =:1                              | Magic       |  |
| 3       | В-)   | Cool        | •       | (0)                              | Love        |  |
|         | :-P   | Pfrrt       | ঞ       | Yo!                              | Yo!         |  |
|         | :-(   | Sad         | *       | ==b                              | Well Done!  |  |
|         | :-/   | Grrr        | 92      | 0 <i< th=""><th>Party!</th></i<> | Party!      |  |

| ¥        | iii | Hooray!  | <u>@</u>          | (I)          | Ball                       |
|----------|-----|----------|-------------------|--------------|----------------------------|
| Ŷ        | @>- | Flowers  | 3                 | >*<          | Boom!                      |
| 6        | cII | Drink    | ×                 | % <b>-</b> I | Deadly                     |
| ΨŶ       | (11 | Lunch    |                   | :<*          | Meow!                      |
|          | ;:; | Cloudy   | ä                 | :>#          | Woof!                      |
| <b>※</b> | >0< | Sunny    | <b>Q</b> <i>P</i> | (X)          | Broken                     |
| X        | -Y- | Holidays |                   |              | node Functi<br>n using spe |

ctions" Note: See .i-mode Fun on page 19 when using special symbols, like the semi-colon.